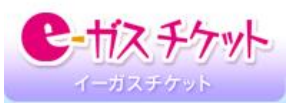

## パソコン・スマートフォン・タブレットからお申込みされるお客さま

(携帯電話からお申込みされるお客さまは表面をご覧ください)

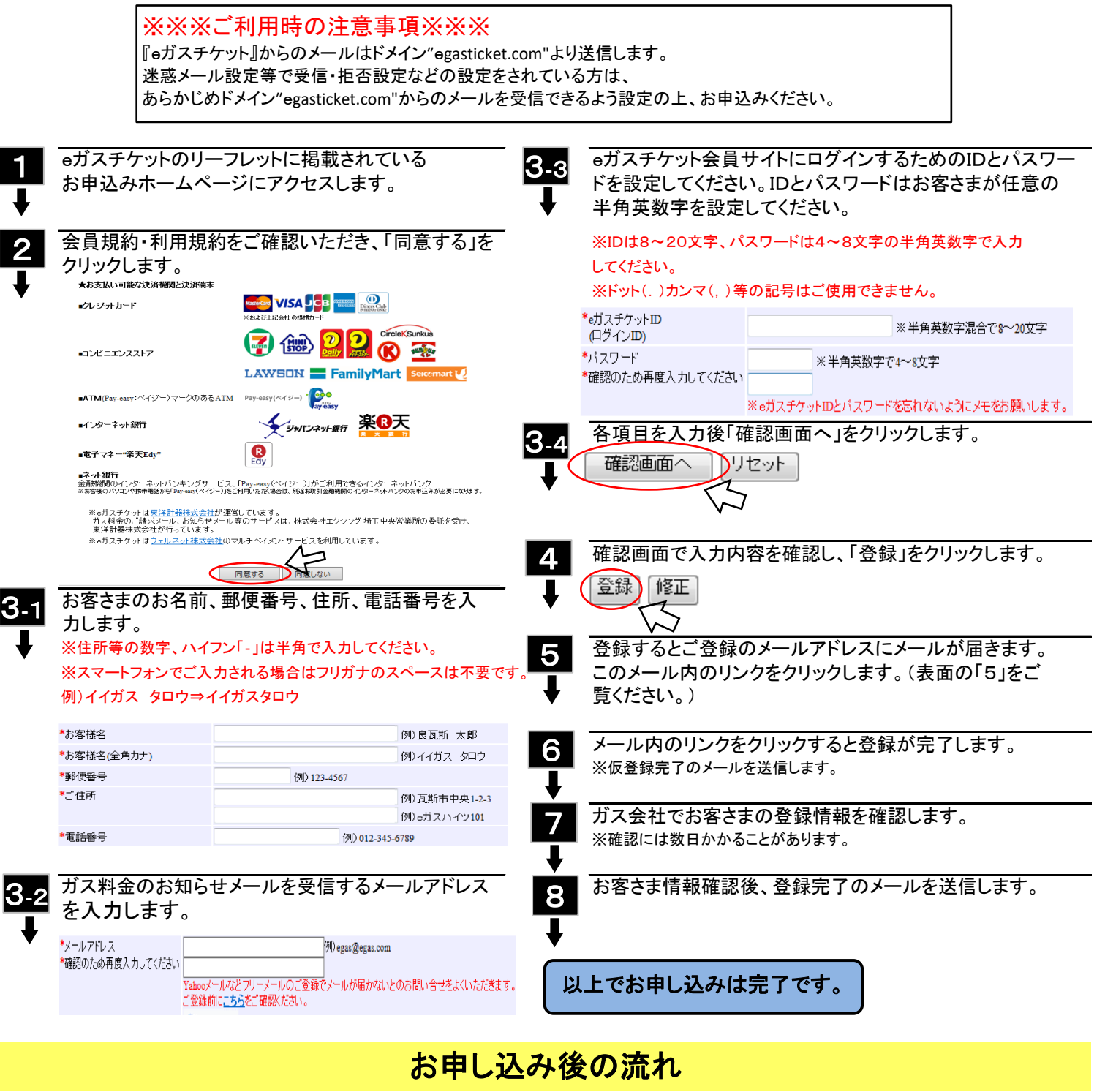

4

3

ガス会社が指定する月のご請求よりeガスチケットで LC ITガス料金のお知らせ」メールにはリンクが記載されてい

1

2

ご請求金額が確定したら、ガス会社指定日に「ガス料 2.クレジットカードでのお支払い(今回のみ) 金のお知らせ」メールを送信します。 3.コンビニ決済・ペイジー(ATM・ネットバンキング)・エディー

ガス会社にお問合せください。 インファイン スポーツ マンディング しんこう さんじょす。

お支払いができます。 オンコンコンファーマー マイ ます。リンク先にアクセスし、お支払方法を選びます。 1.クレジットカードでのお支払い(翌月以降自動引落) ※ご請求日(メール送信日)はお客さまによって異なります。詳しくは ねつ お支払確認後、「ガス料金のお支払いを確認しました」

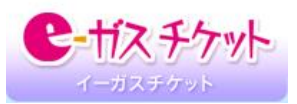

## eガスチケットサービスお申込み方法について

## 携帯電話からお申込みされるお客さま

(パソコンからお申込みされるお客さまは裏面をご覧ください)

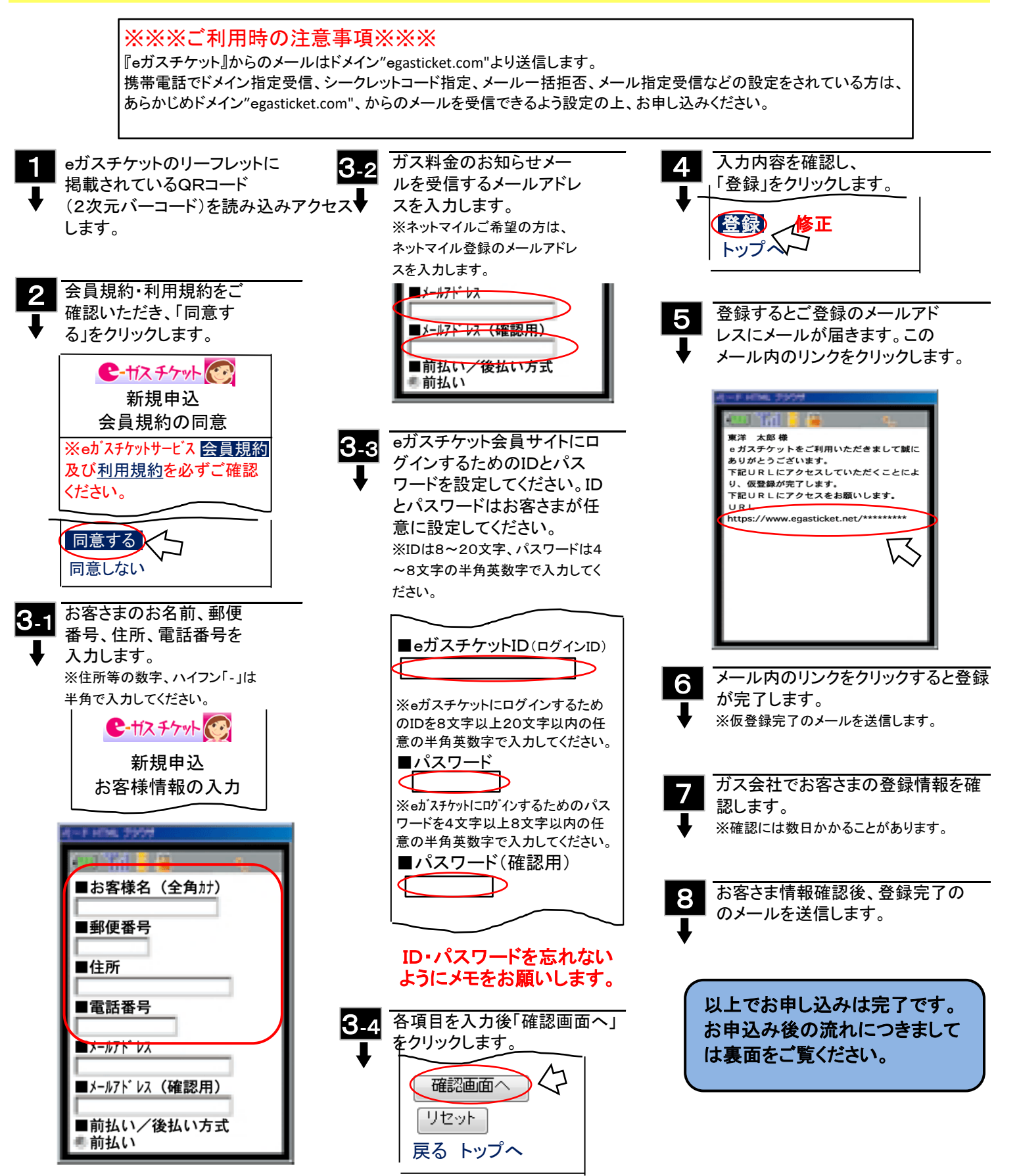